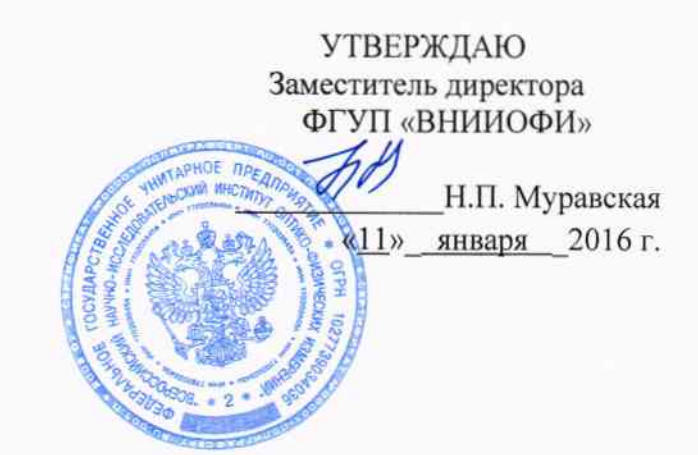

### ГСИ. ДИОПТРИМЕТРЫ АВТОМАТИЧЕСКИЕ ESSILOR ALM-500

 $\mathcal{R} = \mathcal{S}_1$ 

Методика поверки **ΜΠ 001.Μ44-16**  $1.5.63815 - 16$ 

Главный метролог ФГУП «ВНИИОФИ» С.Н. Негода

Разработчик: Начальник сектора ФГУП «ВНИИОФИ»

í Ø Э.Ю. Левина

## СОДЕРЖАНИЕ

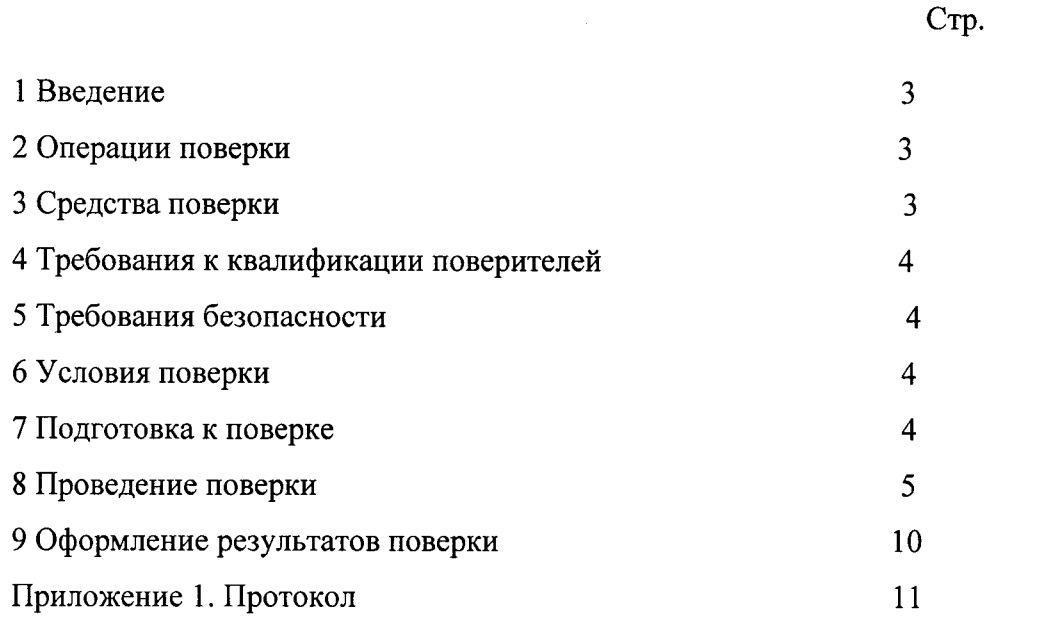

 $\mathbb{E}[\mathcal{S}^{\mathcal{S}}] = \alpha$ 

#### 1 ВВЕДЕНИЕ

1.1 Настоящая методика поверки распространяется на Диоптриметры автоматические ESSILOR ALM-500 (далее по тексту – диоптриметры), производства фирмы Essilor International S.A., Франция, и устанавливает порядок, методы и средства проведения первичной и периодических поверок.

Диоптриметры предназначены для измерения измерения вершинной рефракции и призматического действия очковых линз, а также для ориентирования и маркировки нефацетированных линз, и для проверки правильности установки линз в очковых оправах.

1.2 Интервал между поверками - 1 год.

#### 2. ОПЕРАЦИИ ПОВЕРКИ

2.1 При проведении первичной и периодической поверки должны быть выполнены операции, указанные в таблице 1.

Таблица 1

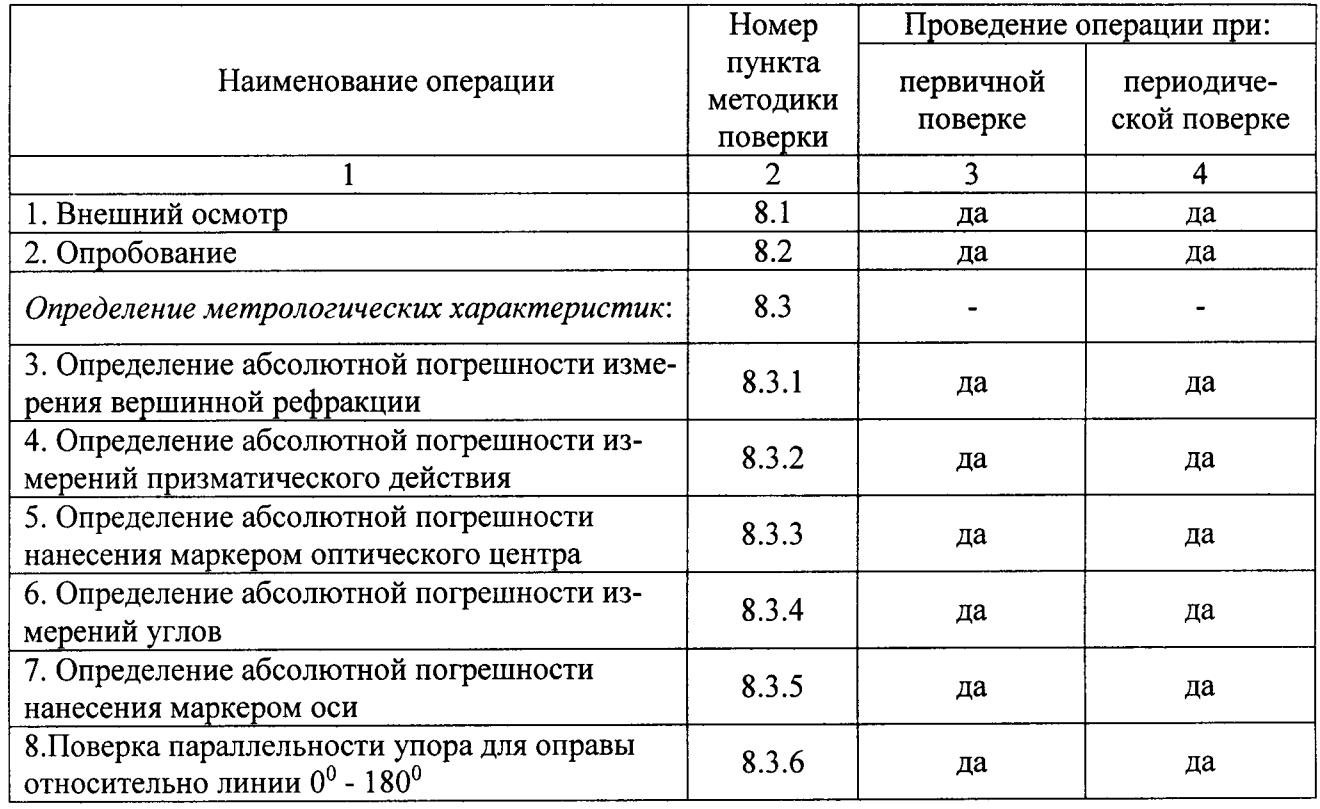

2.2 При получение отрицательных результатов, при проведении той или иной операции, поверка прекращается.

2.4 Поверку средств измерений осуществляют аккредитованные в установленном порядке в области обеспечения единства измерений юридические лица и индивидуальные предприниматели.

#### 3. СРЕДСТВА ПОВЕРКИ

3.1 При проведении поверки применяются средства поверки, перечисленные в таблице 2.

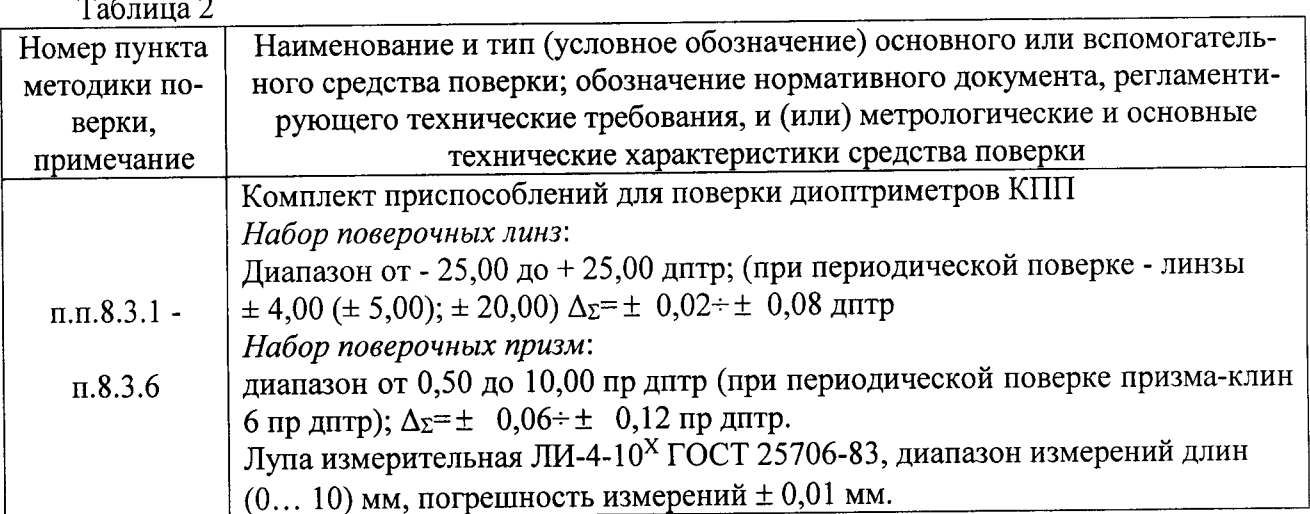

3.2 Средства поверки должны быть поверены и аттестованы в установленном порядке.

3.3 Допускается применение других средств, не приведенных в таблице 2, но обеспечивающих определение метрологических характеристик поверяемого средства измерений с требуемой точностью.

# 4 ТРЕБОВАНИЯ К КВАЛИФИКАЦИИ ПОВЕРИТЕЛЕЙ

4.1 Поверку приборов проводят лица:

- знающие основы метрологического обеспечения офтальмологических приборов;

- изучившие руководство по эксплуатации и данную методику;

- прошедшие обучение в качестве поверителя, в соответствии с ПР 50.2.012-94;

- имеющие группу по электробезопасности не ниже II и удостоверение на право работы на электроустановках до 1000 В.

#### 5 ТРЕБОВАНИЯ БЕЗОПАСНОСТИ

5.1 При проведении поверки должны соблюдаться меры безопасности, указанные в руководстве по эксплуатации на прибор, и общие требования безопасности при проведении испытаний по ГОСТ 12.3.019-80.

## 6. УСЛОВИЯ ПРОВЕДЕНИЯ ПОВЕРКИ

6.1 При проведении поверки должны соблюдаться следующие внешние условия:

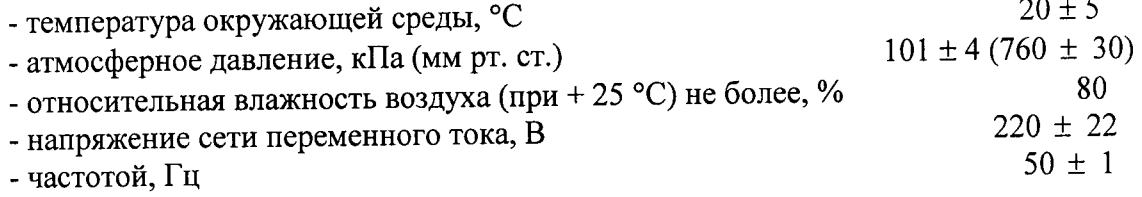

6.2 Поверка проводится в затененном помещении.

6.3 В помещении не допускается наличие посторонних источников излучения, тепловыделяющих элементов.

#### 7. ПОДГОТОВКА К ПОВЕРКЕ

7.1. Перед началом поверки диоптриметр необходимо выдержать в помещении при температуре от 20 до 25 °С в течение не менее 2 часов, если прибор находился в других температурных условиях.

7.2. Установить прибор на устойчивую горизонтальную поверхность. Помещение, где проводиться поверка, должно быть затенено.

7.3. Провести подготовку диоптриметра к измерениям в соответствии с указаниями Руководства по эксплуатации диоптриметра.

7.4. Подготовить к работе комплект приспособлений КПП в соответствии с руководством по его эксплуатации.

7.5. Для получения точных результатов измерений необходимо очистить оптические поверхности диоптриметра и линз комплекта от пыли и загрязнений, согласно Руководству по эксплуатации.

#### 8. ПОРЯДОК ПРОВЕДЕНИЕ ПОВЕРКИ

#### 8.1 Внешний осмотр

При проведении внешнего осмотра должно быть установлено соответствие прибора следующим требованиям:

- отсутствие механических повреждений корпуса диоптриметра, дисплея и элементов управления;

- исправность соединительных проводов;

- наличие маркировки на приборе (наименование или товарный знак завода-изготовителя), тип прибора, год выпуска, заводской (серийный) номер;

- соответствие комплектности диоптриметра Руководству по эксплуатации.

О результатах внешнего осмотра делается запись в протоколе.

#### 8.2 Опробование

При опробовании диоптриметра должно быть установлено соответствие следующим требованиям:

- подвижные части прибора должны двигаться плавно, без заеданий, устройства фиксации линз, маркирующего устройства должны быть исправны;
- кнопки управления должны быть исправны и иметь соответствующие надписи, указывающие их назначение;
- показание по шкале диоптрий должно быть «0,00» при свободной опоре для линз и изменяться при вводе линзы в держатель.

О результатах опробования делается запись в протоколе.

8.3. Определение метрологических характеристик:

#### 8.3.1 Определение абсолютной погрешности измерений вершинной рефракции

Определение абсолютной погрешности измерения вершинной рефракции прибора проводят с помощью набора поверочных линз вершинной рефракции с номинальными значениями задней вершинной рефракции  $\pm$  4,00;  $\pm$  8,00;  $\pm$  14,00;  $\pm$  20,00;  $\pm$  25,00 дптр из комплекта КПП (или  $\pm$  $2,50; \pm 5,00; \pm 10,00; \pm 15,00; \pm 20,00; \pm 25,00$  дптр из комплекта КПП-3Р).

При проведении периодической поверки использовать набор поверочных линз вершинной рефракции с номинальными значениями задней вершинной рефракции  $\pm$  4,00;  $\pm$  20,00 дптр из комплекта КПП ( $\pm 5,00; \pm 20,00$  дптр из комплекта КПП-3Р).

8.3.1.1 Подготовить диоптриметр к работе в соответствии с его руководством по эксплуатации. Проверить установки диоптриметра. Для этого перейти в экран настроек, нажав «кнопку переключения функций» внизу экрана.

Переход от функции к функции и изменения настроек функции осуществляется с помощью иконок внизу экрана.

Установить следующие параметры:

-Cyl (выбор знака цилиндра) -  $(\pm)$ ;

-Step (выбор шага для вывода значений) –  $0.01$ ;

-Lens (выбор измеряемой линзы) - Normal;

-Auto Memory (автоматическое запоминание) - Off;

-Prism (отображение параметров призмы) - X-Y;

-Abbe (выбор числа Аббе) – 40;

-Ray (выбор длины волны) - е;

Перейти к экрану измерений, нажав иконку «ОК».

8.3.1.2 Установить измеряемую линзу из комплекта на опору для линз и зафиксировать ее держателем. Перемещением линзы совместить оптический центр диоптриметра и оптический центр измеряемой линзы. Уточнить положение линзы по величине призматического действия, отражающегося на экране прибора «X-Y», добиваясь минимального смещения центра линзы от оптической оси. При полном совмещении на экране появится сообщение «Alignment OK».

8.3.1.3 По окончании настройки прибора произвести измерение. Значение вершинной рефракции (S) считать с экрана прибора и записать в протокол. Произвести пятикратные измерения.

8.3.1.4 Провести обработку результатов измерений в соответствии с ГОСТ Р 8.736-2011.

За результат измерений вершинной рефракции меры  $X_{cp}$  принять среднее арифметическое из измеренных значений:

$$
X_{cp} = \frac{\sum x_i}{n} \quad , \tag{1}
$$

где

 $x_i$  - і-й результат измерений;  $X_{cp}$  – результат измерения (среднее арифметическое результатов измерений);  $n -$ число измерений.

Рассчитать абсолютную погрешность результата измерений вершинной рефракции As по формуле:

$$
\Delta s = X_{cp} - X_0 \,,\tag{2}
$$

где  $X_{cp}$  – результат измерений,

 $X_0$  - действительное значение вершинной рефракции i-й эталонной линзы, указанное в свидетельстве о поверке комплекта КПП.

8.3.1.5 Повторить операции п. п. 8.3.1.2- 8.3.1.4 для всех эталонных мер вершинной рефракции.

Бнимание: перед началом нового измерения необходимо удалить данные из памяти, нажав иконку с крестиком (удалить).

8.3.1.6 Результат операции считается положительным, если рассчитанное значение абсолютной погрешности измерения вершинной рефракции не превышает величины предела допускаемой абсолютной погрешности измерений  $\pm$  0,08 дптр в диапазоне от 0,00 до  $\pm$  5,00 дптр, величины  $\pm$ 0,15 дптр в диапазоне свыше  $\pm$  5,00 дптр.

# 8.3.2 Определение абсолютной погрешности измерений призматического действия

Определение абсолютной погрешности измерений призматического действия прибора проводят с помощью поверочной призмы с номинальными значениями призматического действия 6,00 пр дптр из комплекта КПП (или набора поверочных призм 2,00; 5,00; 10,00 пр дптр из комплекта КПП-3Р).

8.3.2.1 Проверить установки диоптриметра. Для этого перейти в экран настроек, нажав «кнопку переключения функций» внизу экрана.

Переход от функции к функции и изменения настроек функции осуществляется с помощью иконок внизу экрана.

Установить следующие параметры:

 $\sim$   $\sim$   $\sim$ 

-Step (выбор шага для вывода значений) - 0,01;

-Prism (отображение параметров призмы) –  $P-B$ ;

Перейти к экрану измерений, нажав иконку «ОК».

8.3.2.2 Установить призму из набора на опору для линз и закрепить зажимом. Выровнить грань призмы опорой для линз (поджать).

8.3.2.3 По окончании установки произвести измерение. Значение призматического действия (Р) считать с экрана прибора и записать в протокол. Произвести пятикратные измерения.

8.3.2.4 Провести обработку результатов измерений в соответствии с ГОСТ Р 8.736-2011.

За результат измерений призматического действия меры  $X_i$  принять среднее арифметическое. (формула (1)).

Рассчитать абсолютную погрешность результата измерений призматического действия  $\Delta$ по формуле:

$$
\Delta = X_{cp} - X_p \,,\tag{3}
$$

где  $X_{cp}$  – результат измерений,

 $X_p$  - действительное значение призматического действия i-й эталонной призмы, указанное в свидетельстве о поверке комплекта КПП.

8.3.2.5 Повторить операции п. п. 8.3.2.2 - 8.3.2.4 для всех эталонных мер призматического действия.

Внимание: перед началом нового измерения необходимо удалить данные из памяти, нажав иконку с крестиком (удалить).

8.3.2.6 Результат операции считается положительным, если рассчитанное значение абсолютной погрешности измерений призматического действия не превышает величины предела допускаемой абсолютной погрешности измерений  $\pm$  0,10 пр дптр в диапазоне от 0,50 до 10,00 пр дптр, величины  $\pm$  0,18 пр дптр для 10,00 пр дптр.

8.3.3 Определение абсолютной погрешности нанесения маркером оптического центра

8.3.3.1 Определение абсолютной погрешности нанесения маркером оптического центра проводят с помощью набора линз с перекрестием с номинальным значением задней вершинной рефракции ± 8,00 дптр (поверочной линзы с номинальным значением задней вершинной рефракции + 15,00 дптр из комплекта КПП-3Р)

8.3.3.2 Проверить установки диоптриметра. Для этого перейти в экран настроек, нажав «кнопку переключения функций» внизу экрана.

Переход от функции к функции и изменения настроек функции осуществляется с помощью иконок внизу экрана.

Установить следующие параметры:

-Prism (отображение параметров призмы) -  $X-Y$ ; Перейти к экрану измерений, нажав иконку «ОК».

8.3.3.3 Линзу с перекрестием устанавливают на опору для линз перекрестием в сторону объектива зрительной трубы (плоской стороной вверх). Добиваются точной наводки и появление большого креста на экране измерений. Уточнить положения линзы по величине призматического действия, отражающегося на экране прибора «Х-Y», добиваясь минимального смещения центра линзы от оптической оси. При полном совмещении на экране появится сообщение «Alignment OK».

В этом положении закрепляют линзу зажимом для линз и маркируют её маркировочным узлом. Центральная точка при маркировке определяет оптический центр линзы.

8.3.3.4. Расстояние между перекрестием линзы центром маркировки измеряется с помощью лупы ЛИ-4-10<sup>x</sup>. Оно определяет погрешность нанесения оптического центра. (При использовании поверочной линзы маркировку проводят 2 раза с поворотом линзы на 180°. Расстояние между центрами маркировок не должно превышать удвоенного значения допускаемого отклонения.)

8.3.3.5 Процедуру нанесения отметки с последующим измерением расстояния между перекрестием линзы центром маркировки повторяют не менее трех раз. За результат операции измерений  $X_i$  принять среднее арифметическое. (формула (1)).

8.3.3.6 Повторить операции п.п. 8.3.3.3- 8.3.3.5 для всех номиналов линз с перекрестием.

8.3.3.7 Результат операции считаются положительными, если абсолютной погрешности нанесения маркером оптического центра не превышает  $\pm$  0,5 мм.

8.3.4 Определение абсолютной погрешности измерений углов

8.3.4.1 Определение абсолютной погрешности измерения углов проводят с помощью призмы-клин 6,00 пр дптр с нанесенным штрихом (линзой астигматической поверочной 5 дптр из комплекта КПП-3Р).

8.3.4.2 Проверить установки диоптриметра. Для этого перейти в экран настроек, нажав «кнопку переключения функций» внизу экрана.

Переход от функции к функции и изменения настроек функции осуществляется с помощью иконок внизу экрана.

Установить следующие параметры:

-Prism (отображение параметров призмы) - P-B; Перейти к экрану измерений, нажав иконку «ОК».

8.3.4.3 Призму-клин 6,00 пр дптр устанавливают на опору для линз нанесенным штрихом в сторону объектива зрительной трубы и закрепляют прижимным устройством. Выровнять грань призмы упором для оправы (поджать). Снять показания угла В (угол направления призматического действия) по угловой шкале прибора.

8.3.4.4 Провести не менее трех измерений.

8.3.4.5 Провести обработку результатов измерений в соответствии с ГОСТ Р 8.736-2011.

Рассчитать среднее арифметическое результата измерений угла направления призматического действия (формула (1)).

Рассчитать абсолютную погрешность измерения угла направления призматического действия  $\Delta_B$  по формуле:

$$
\Delta_B = X_{\rm cp} - X_{\rm B} \quad , \tag{4}
$$

где  $x_B$  – действительные значения угла направления призматического действия.

Действительные значения угла направления призматического действия для разных граней призмы: - при базировании на грани  $1 - 0^{\circ}$ 

- при базировании на грани 2 - 270°

- при базировании на грани 3 - 170°

8.3.4.6 Повторить операции 8.3.4.3-8.3.4.5 для трех разных положений призмы-клин.

8.3.4.7 Результат считается положительным, если абсолютная погрешность диоптриметра при измерениях по угловой шкале не превышает ± 1°.

8.3.5 Определение абсолютной погрешности нанесения маркером оси

8.3.5.1 Определение абсолютной погрешности нанесения маркером оси проводят с помощью призмы-клин 6,00 пр дптр с нанесенным штрихом (линза астигматическая поверочная 5 дптр из комплекта КПП-3Р).

8.3.5.2 Призму устанавливают на опору для линз нанесённым штрихом в сторону объектива, прижимая её боковой гранью к опоре для линз (поджать). Штрих, нанесённый на гипотенузной грани, определяет положение основания призмы. Установить призму таким образом, чтобы значение оси призмы определилось на экране, при этом призма должна упираться в упор для оправ. В этом положении призму маркируют маркировочным узлом.

8.3.5.3 С помощью лупы ЛИ-4-10<sup>x</sup> измерить расстояния L1 и L3 от нанесенных крайних точек маркировки до штриха на призме. Данные записать.

8.3.5.4 Процедуру нанесения сечения с последующим измерением производят не менее трех раз. За результат измерений  $x_i$  принять среднее арифметическое из измеренных расстояний (формула (1)).

8.3.5.5 Рассчитать абсолютную погрешность нанесения главного сечения призматической линзы  $\Delta$  по формуле:

$$
\Delta = \frac{\sum_{i=1}^{n} (\text{arctg}|L1 - L3|/d)}{n}
$$

где

d - расстояние между крайними точками, d=32 мм; n - число измерений.

8.3.5.6 Результат операции считается положительным, если рассчитанное значение абсолютной погрешности нанесения маркером оси  $\Delta$  не превышает  $\pm 1^{\circ}$ .

8.3.6 Проверка параллельности упора для оправы относительно линии 0°-180°

Проверка параллельности упора для оправы совмещена с определением абсолютной погрешности нанесения маркером оси (см. п. 8.3.5).

Угловое отклонение маркированной линии от положения основания призмы представляет собой угловое рассогласование упора для оправ и маркера оси.

Результат операции считается положительным, если непараллельность упора для оправ относительно линии 0°-180° будет не более  $\pm$  1°.

#### 9. ОФОРМЛЕНИЕ РЕЗУЛЬТАТОВ ПОВЕРКИ

9.1 Диоптриметры автоматические ESSILOR ALM-500, прошедшие поверку с положительным результатом, признаются годными и допускаются к применению.

9.2 Результаты поверки оформляются свидетельством о поверке и протоколом поверки (приложение А), знак поверки наносится на свидетельство о поверке, в соответствии с приказом Минпромторга России от 02.07.2015г. № 1815.

9.3 Диоптриметры автоматические ESSILOR ALM-500, прошедшие поверку с отрицательным результатом, признаются непригодными, не допускаются к применению и на них выдается извещение о непригодности с указанием причин в соответствии с приказом Минпромторга России от 02.07.2015г. № 1815.

## ПРИЛОЖЕНИЕ А

К Методике поверки МП 001. М44-16

«ГСИ. Диоптриметры автоматические ESSILOR ALM-500»

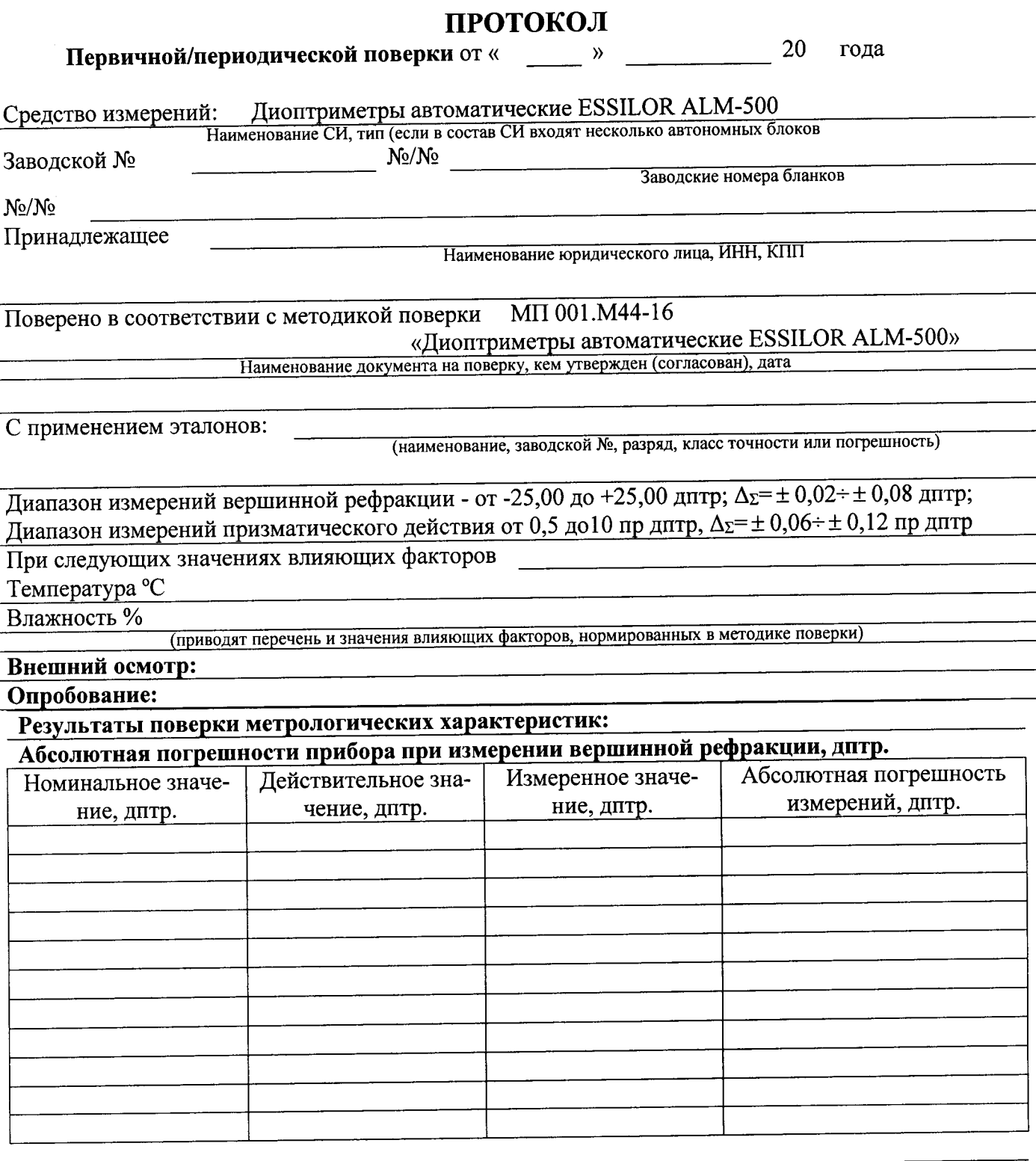

# Абсолютная погрешности прибора при измерении призматического действия, пр дптр

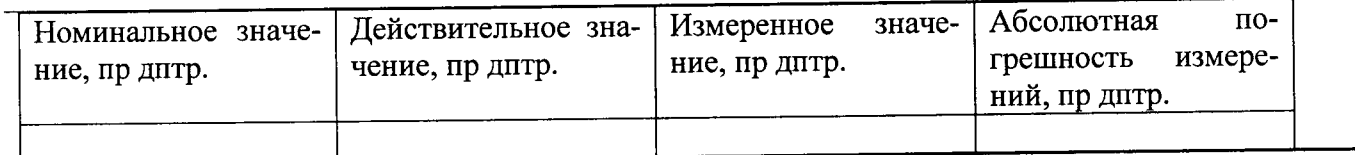

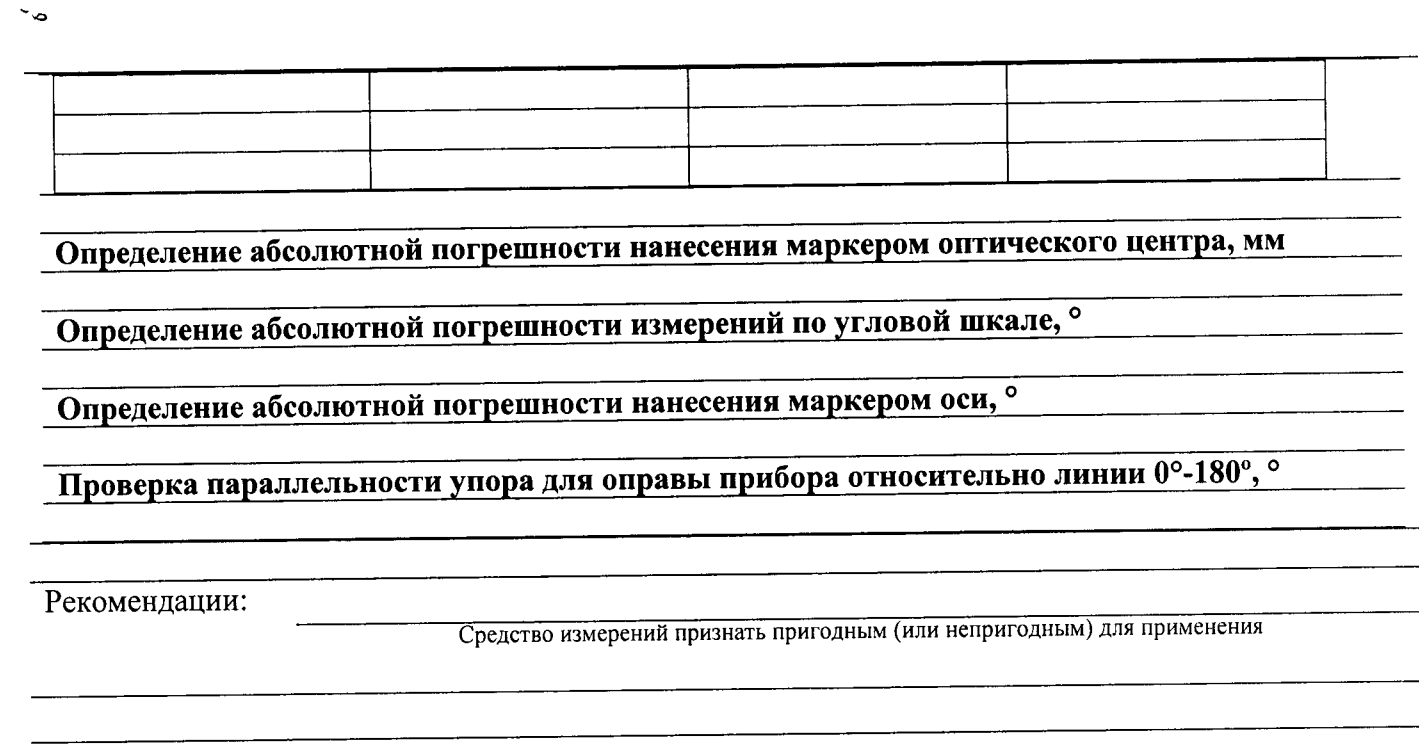

Исполнители

 $\mathcal{L}$ 

Подписи, Ф.И.О., должность